## Microsoft Excel:

1. Diseñar la siguiente planilla:

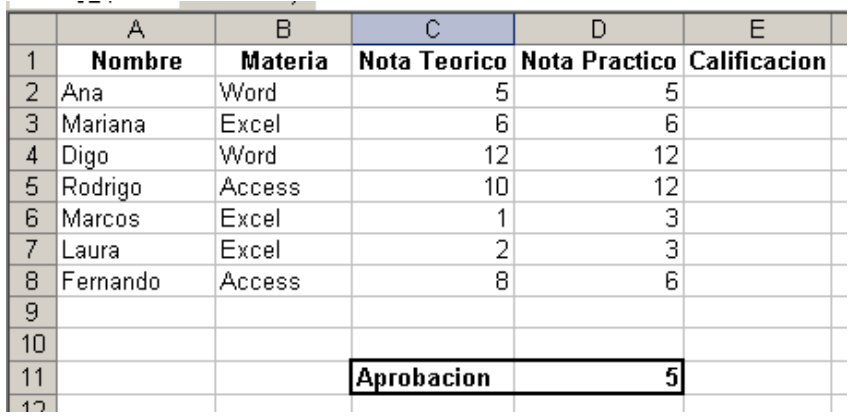

- 2. Completar la columna de Calificación, teniendo en cuenta que el mínimo para aprobar es 5 y está dado en la celda C11 de la planilla. Para quienes aprobaron, aparecerá el texto "Aprobado", de lo contrario el texto "Reprobado".
- 3. A continuación, diseñar la siguiente planilla:

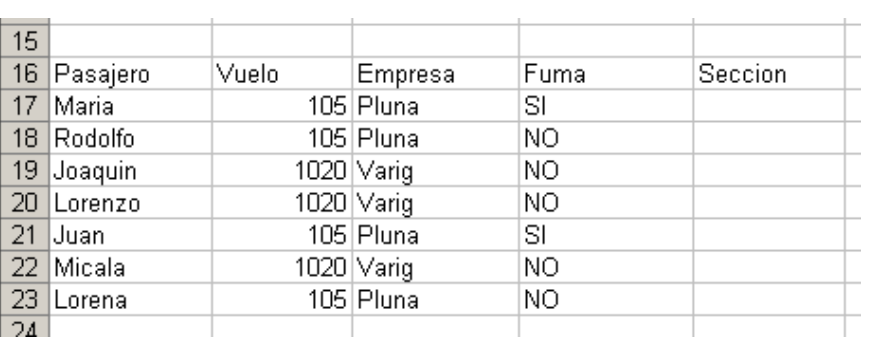

- 4. Completar la columna Sección, teniendo en cuenta que para quienes fuman aparecerá el texto "Fumadores", y de lo contrario "No fumadores".
- 5. A continuación, diseñar la siguiente planilla:

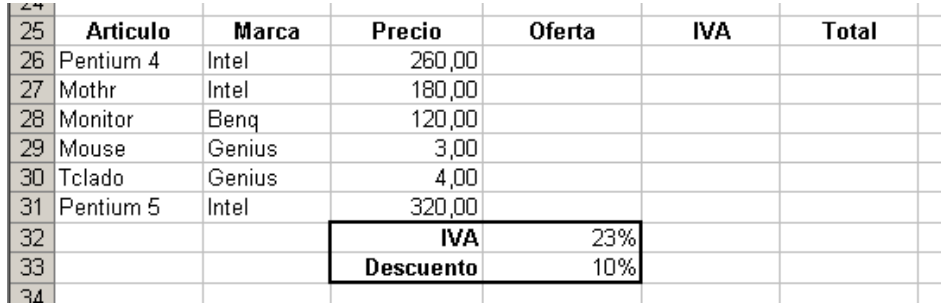

- 6. Completar las columnas:
	- a. Oferta: Si el artículo es Intel, debe decir Si, de lo contrario debe decir No.
	- b. IVA: Es el 23% en todos los casos, utilizar el porcentaje dado en la celda correspondiente.
	- c. Total: Si el artículo tiene oferta, el total se calcula con Descuento, d lo contrario Sin descuento.